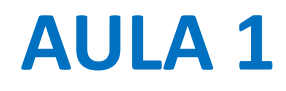

Introdução ao curso. Regras de avaliação. Materiais de estudo. Revisão de conceitos básicos de programação em python.

# **Laboratório Numérico 2020**

Teóricas: Pedro Miranda [pmmiranda@fc.ul.pt,](mailto:pmmiranda@fc.ul.pt) (C8, 8.3.38) Práticas: Fernando Soares, Pedro Mateus, Pedro Miranda **Objectivos** 

**Resolução de problemas** em Física Aplicada e Engenharia com utilização de métodos numéricos

Linguagem: **python**

Avaliação

Trabalho de grupo: 60% (*Projectos + Apresentações)* obrigatório Exame final: 40%, nota mínima 8

(Para quem queira manter a nota prática anterior, será Prática=40%, Exame=60% nota mínima 8)

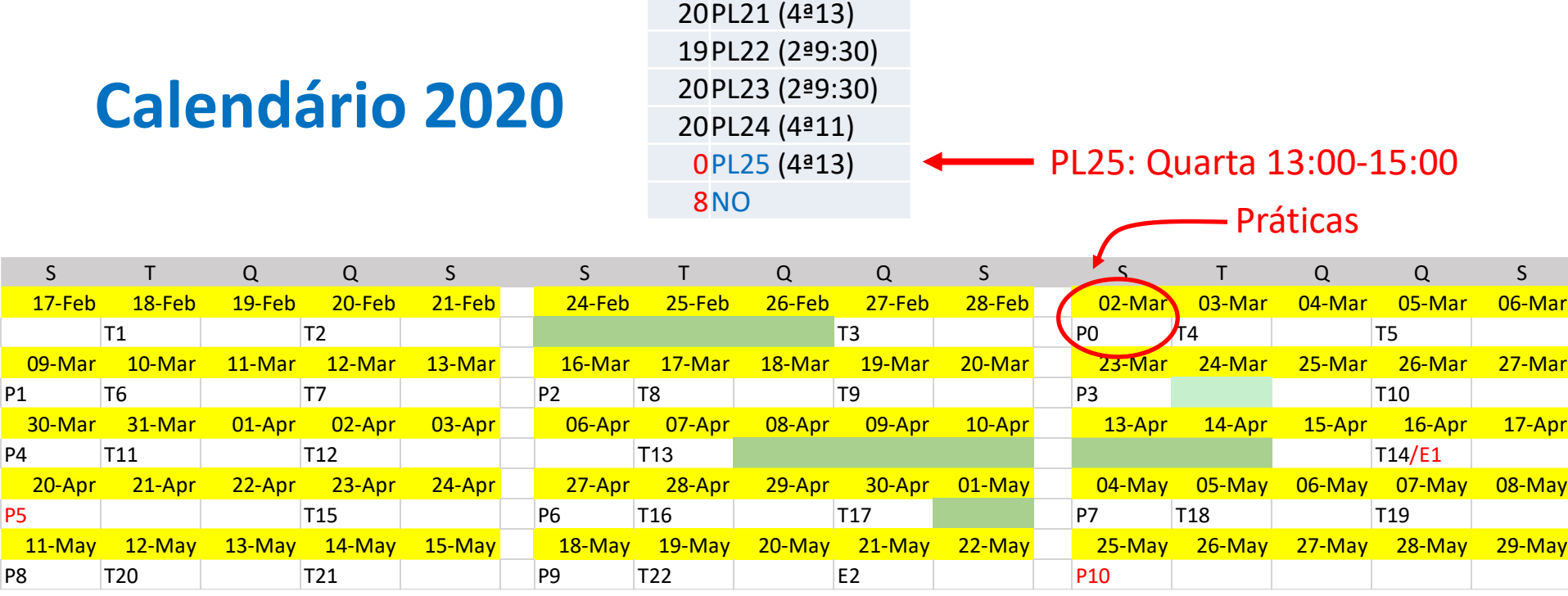

#### 22 teóricas

11 práticas: 0 (introdução) 1-4 (Projeto 1) 5 (Apresentação ) 6-9 (Projeto 2) 10 (Apresentação)

Envio dos projetos:24:00 dos dias E1, E2

#### **Projetos**

Projeto 1

Competências de programação: variáveis, estruturas de controlo, funções Input/output básico

Gráficos 1D

Métodos numéricos: regressão linear, equações não lineares, interpolação, sistemas de equações

Projecto 2

Gestão de dados em multidimensões

Integração

Equações diferenciais

Séries temporais

Gráficos 2D e cartografia

## **Trabalho de grupo**

Grupos de 2 membros

2 projetos por grupo (A,B)

Os projetos deverão ser enviados nas datas E1, E2 (file PL21 G01 A.py comentada) e defendidos nas aulas P5 e P10

O trabalho prático (projetos) é obrigatório

Nas apresentações deverão falar os dois membros do grupo em igual tempo. A ordem será alternada entre o Projeto A e o Projeto B. Na apresentação será entregue um ppt/pdf.

#### **Importante**

O trabalho é em grupo mas a avaliação é individual Grupos de  $\leq$ 2

Será valorizada a originalidade do Código e das apresentações

Há marcação de presenças nas aulas práticas: máximo de 3 faltas nas aulas P2-P11

Em caso de força maior as apresentações poderão ser apresentadas no horário de outra turma. O mesmo se aplica a presenças.

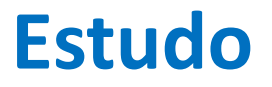

## Notas do curso e ppts das aulas (progressivamente…) fenix

Help: google "python anything"

Laboratório Numérico 7

## **python**

Existem 2 versões (python 2 e python 3) não totalmente compatíveis… Quando se utiliza código já escrito pode ser necessário ter os 2.

Vamos usar a versão 3.6, na distribuição **anaconda**, recorrendo à interface gráfica **spyder**

A versão 3.6 é mais moderna e consistente, mas existem applicações que só correm na 2.7.

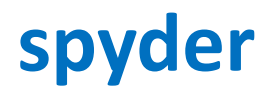

Interface gráfica para o python: inclui editor, linha de commandos (ipython), visualizador de variáveis (debug)

Pode ser necessário limpar a memória do spyder, de vez em quando:

reset #apaga tudo

plt.close('all') #apaga todas as figuras

Nota: os scripts \*.py são ficheiros de texto e podem ser corridos na linha de comandos (sem acumular lixo na memória): python script.py

#### **Objetos**

O python processa **objetos**

Cada objeto é identificado por um nome:

X, x, xis, a22, b\_2

Notar que x≠X

Cada objeto, consoante a **classe** a que pertença, pode conter conjuntos de números, textos e código

Os objetos mais simples são **escalares**: contêm um único número. Esse número é de um dado **tipo**

#### **Tipos numéricos**

*Plain integer (32 bit) Long integer (n bit) Floating point (64 bit) Complex (2 x 64bit)*

*Boolean (0/1)*

#### **Listas**

As listas são objetos constituídos por conjuntos de outros objetos

Exemplos:

**x=[0,1]** 

- **Y=[0,10.,'texto']**
- **z=[x,Y]**

Um elemento de uma lista é acedido na forma: **Y0=Y[0] #**(==0) **Y1=Y[1] #** (==10.)

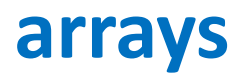

O modulo **numpy** permite utilização de objetos multidimensionais que podem ser utilizados em operações algébricas de forma eficiente. Por exemplo:

```
X=numpy.array([0.,10.,20.,30.,40.])
```
define um **vetor** X do tipo **float**, a partir da lista indicada. A instrução:

#### **X2=X\*2**

Define um novo vetor X2, onde cada elemento é o dobro do elemento correspondente de x, i.e.

**X[k]=x[k]\*2, k=[0,1,2,3,4]**

#### **Módulos**

```
from sympy import Symbol
import numpy as np
import math
Y=Symbol('y')
X=np.array([1,2,3])
Pi=math.pi
```
A instrução **import** dá acesso a bibliotecas de código já disponíveis na instalação. Por vezes pode ser necessário fazer o download de uma nova biblioteca:

Na linha de comandos (admin) na pasta *scripts*: conda install *biblioteca*